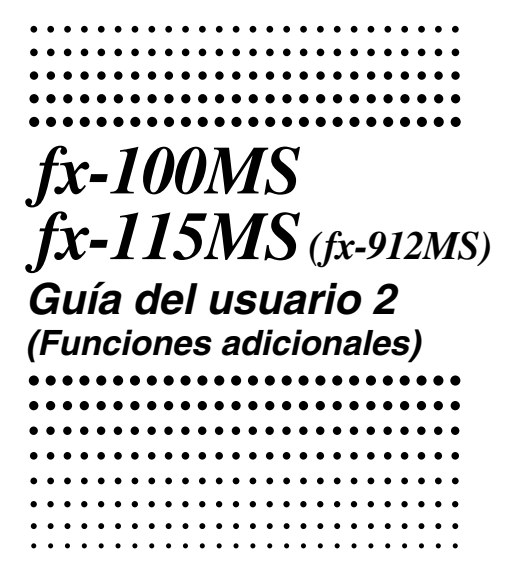

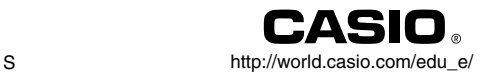

### **¡Importante!**

Guarde su manual y toda información útil para futuras referencias.

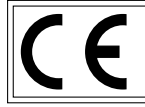

CASIO ELECTRONICS CO., LTD. Unit 6, 1000 North Circular Road, London NW2 7JD, U.K.

# **Indice**

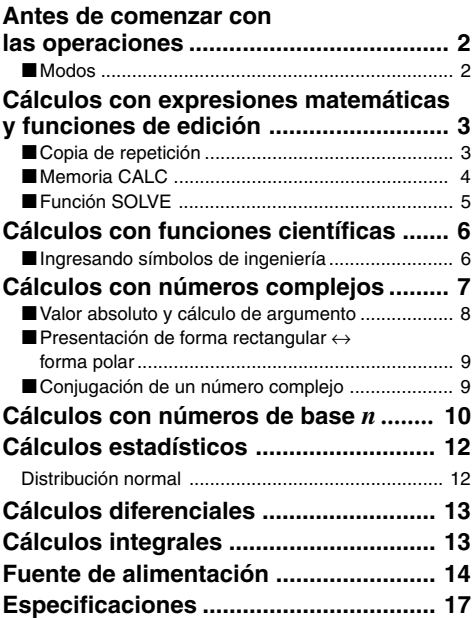

Para los detalles acerca de los ítemes siguientes, vea la "Guía del usuario" de la fx-95MS/fx-100MS/fx-115MS/fx-570MS/fx-991MS.

Retirando y volviendo a colocar la cubierta de la calculadora/ Precauciones de seguridad/ Precauciones en la manipulación/ Presentación de dos líneas/

Antes de comenzar con las operaciones... (excepto para los modos)/

Cálculos básicos/ Cálculos con memoria/

Cálculos con funciones científicas/ Cálculos de ecuaciones/

Cálculos estadísticos/ Información técnica

## **Antes de comenzar con las operaciones**

## k **Modos**

Antes de iniciar un cálculo, primero debe ingresar el modo correcto como se indica en la tabla de abajo.

**• La tabla siguiente muestra los modos y las operaciones requeridas para los modelos fx-100MS y fx-115MS.**

### **Modos para los modelos fx-100MS y fx-115MS**

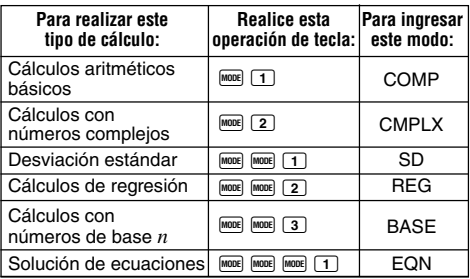

- Presionando más de tres veces la tecla FIGNER visualiza las pantallas de ajustes adicionales. Las pantallas de ajustes se describen cuando son usadas realmente para cambiar los ajustes de la calculadora.
- En este manual, el nombre del modo al que necesita ingresar para realizar los cálculos que se describen se indica en el título principal de cada sección.

**Ejemplo: Cálculos con números** <sub>CMPLX</sub> **complejos**

### **¡Nota!**

• Para retornar al modo de cálculo y fijar los ajustes iniciales fijados por omisión mostrados a continuación,  $\frac{1}{\sqrt{2}}$  presione  $\frac{1}{\sqrt{2}}$   $\frac{1}{\sqrt{2}}$  (Mode)  $\Box$ 

Modo de cálculo: COMP Unidad angular: Deg Formato de presentación exponencial: Norm 1, Eng OFF Formato de presentación de número complejo: *a*+*bi*

Formato de presentación de fracción: a<sup>b</sup>/<sub>c</sub><br>Carácter de punto decimal: Dot (punto) Carácter de punto decimal:

- Los indicadores de modo aparecen en la parte superior de la presentación, excepto para los indicadores BASE, que aparecen en la parte exponencial de la presentación.
- Los símbolos de ingeniería son desactivados automáticamente mientras la calculadora se encuentra en el modo BASE.
- No puede realizar cambios a la unidad angular u otros ajustes de formato de presentación (Disp) mientras la calculadora se encuentra en el modo BASE.
- Los modos COMP, CMPLX, SD y REG pueden usarse en combinación con los ajustes de unidad angular.
- Asegúrese de verificar el modo de cálculo actual (SD, REG, COMP, CMPLX) y ajuste de unidad angular (Deg, Rad, Gra) antes de comenzar un cálculo.

## matemáticas y funciones  $\subset^\mathrm{COMP}$ **Cálculos con expresiones de edición**

Utilice la tecla FONE para ingresar el modo COMP cuando desea realizar cálculos con expresiones matemáticas o editar expresiones.

COMP ............................................................ F 1

## **E** Copia de repetición

La copia de repetición le permite llamar múltiples expresiones desde la memoria de repetición, de manera que se encuentran conectados como una instrucción múltiple sobre la pantalla.

### • **Ejemplo:**

Contenidos de la memoria de repetición:

Instrucción múltiple: 4 + 4:5 + 5:6 + 6 Utilice  $\Box$  y  $\Box$  para visualizar la expresión 4 + 4.

Presione **SHIFT A** (COPY).

- También puede editar las expresiones sobre la presentación y realizar otras operaciones de instrucción múltiple. Para más detalles acerca de las instrucciones múltiples, vea la parte titulada "Instrucciones múltiples" en la "Guía del usuario" separada.
- Solamente las expresiones en la memoria de repetición comienzan desde la expresión visualizada actualmente y continúan hasta que la última expresión es copiada. Todo lo que se encuentra antes de la expresión visualizada no es copiado.

## **Memoria CALC**

**COMP CMPLX**

- La memoria CALC le permite almacenar temporariamente una expresión matemática que necesita realizar varias veces usando valores diferentes. Una vez que almacena la expresión, ingrese los valores para sus variables, y calcule un resultado de manera rápida y fácil.
- Puede almacenar una sola expresión matemática, con hasta 79 pasos. Tenga en cuenta que la memoria CALC puede usarse solamente en el modo COMP y modo CMPLX.
- La pantalla de ingreso de variable muestra los valores actualmente asignados a las variables.
- Ejemplo: Calcular el resultado para Y = X<sup>2</sup> + 3X 12 cuando  $X = 7$  (Resultado: **58**), y cuando  $X = 8$ (Resultado: **76**).

(Ingrese la función.)

 $[MPHA]$   $[Y]$   $[APHA]$   $[Z]$   $[RYA]$   $[X]$   $[X^2]$   $[Z]$  3  $[APHA]$   $[X]$   $[Z]$  12

(Almacene la expresión) (Ingrese 7 para el indicador X?)  $7 \blacksquare$  $($ Ingrese 8 para el indicador  $X$ ? $)$   $($ and  $)$   $($ and  $)$   $($ and  $)$   $($ and  $)$   $($ and  $)$   $($ and  $)$   $($ and  $)$   $($ and  $)$   $($ and  $)$   $($ and  $)$   $($ and  $)$   $($ and  $)$   $($ and  $)$   $($ and  $)$   $($ and  $)$   $($ and  $)$   $($ and

• Tenga en cuenta que la expresión que almacena es borrada siempre que inicia otra operación, cambia a otro modo o desactiva la calculadora.

## k **Función SOLVE**

La función de resolución SOLVE le permite resolver una expresión usando los valores de variables que desea, sin la necesidad de transformar una simple expresión.

**• Ejemplo:** C es el tiempo que tardaría un objeto lanzado hacia arriba en línea recta con una velocidad inicial A para alcanzar la altura B.

Utilice la fórmula siguiente para calcular la velocidad inicial A para una altura  $B = 14$  metros y un tiempo  $C = 2$ segundos. La aceleración de la gravedad es  $D = 9,8$  m/s $^2$ . (Resultado: A = **16,8**)

$$
B = AC - \frac{1}{2} DC^{2}
$$
\n

| RunM | B    | turnM | ... | runM |    |    |
|------|------|-------|-----|------|----|----|
| CD 1 | CD 2 | LT    | AT  | CD   | CD | CD |
| CD 1 | CD 2 | CT    | CD  | CD   | CD | CD |
| 1    | CD   | CD    | CD  | CD   | CD | CD |
| 1    | CD   | CD    | CD  | CD   | CD |    |
| 1    | CD   | CD    | CD  | CD   | CD |    |
| 1    | CD   | CD    | CD  | CD   |    |    |
| 1    | CD   | CD    | CD  | CD   |    |    |
| 1    | CD   | CD    | CD  | CD   |    |    |
| 1    | CD   | CD    | CD  | CD   |    |    |
| 1    | CD   | CD    | CD  |      |    |    |
| 1    | CD   | CD    | CD  |      |    |    |
| 1    | CD   | CD    | CD  |      |    |    |
| 2    | CD   | CD    | CD  |      |    |    |
| 3    | CD   | CD    | CD  |      |    |    |
| 4    | CD   | CD    | CD  |      |    |    |

- La función SOLVE encuentra aproximaciones basados en el método de Newton, lo cual significa que pueden producirse errores. Ciertas expresiones o valores iniciales pueden resultar en error sin convergencia de los resultados.
- Si una expresión no incluye un signo de igual (=), la función SOLVE produce una solución para la expresión  $= 0$

## **COMP funciones científicas Cálculos con**

Cuando desea realizar cálculos aritméticos básicos, utilice la tecla MOOE para ingresar el modo COMP. COMP ............................................................ F 1

## $\blacksquare$  Ingresando símbolos de ingeniería **COMP EQN CMPLX**

- Activando los símbolos de ingeniería le permite usar los símbolos de ingeniería dentro de sus cálculos.
- Para activar y desactivar los símbolos de ingeniería, presione varias veces la tecla FORE hasta alcanzar la pantalla de ajustes mostrada a continuación.

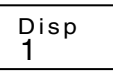

 $\bullet$  Presione  $\Box$ . Sobre la pantalla de ajustes de símbolos de ingeniería que aparece, presione la tecla numérica  $(1)$  o  $(2)$ ) que corresponda al ajuste que desea usar.

1(Eng ON): Símbolos de ingeniería activados (indicado por "Eng" sobre la presentación)

2(Eng OFF): Símbolos de ingeniería desactivados (sin el indicador "Eng" sobre la presentación)

• Los siguientes son los nueve símbolos que pueden usarse cuando los símbolos de ingeniería están activados.

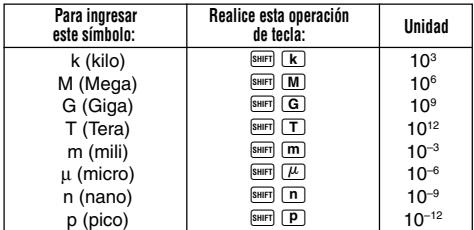

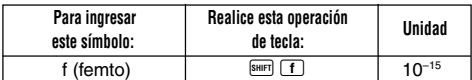

- Para los valores visualizados, la calculadora selecciona el símbolo de ingeniería que hace que la parte numérica del valor caiga dentro de la gama de 1 a 1000.
- Los símbolos de ingeniería no pueden usarse cuando se ingresan fracciones.
- **Ejemplo:** 9 ÷10 = 0,9 m (mili)

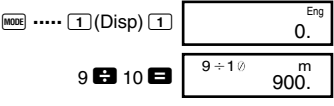

Cuando los símbolos de ingeniería están activados, aun un cálculo estándar (no de ingeniería) resulta en que los resultados se visualicen usando los símbolos de ingeniería.

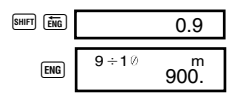

# $\mathbf C$ álculos con números <sub>cCMPLX</sub> **complejos**

Cuando desea realizar cálculos que incluyen números complejos, utilice la tecla FI para ingresar el modo CMPLX.

- CMPLX ........................................................... F 2
- El ajuste de la unidad angular actual (Deg, Rad, Gra) afecta los cálculos del modo CMPLX. Puede almacenar una expresión en la memoria CALC mientras se encuentra en el modo CMPLX.
- Tenga en cuenta que en el modo CMPLX, solamente puede usar las variables A, B, C y M. Las variables D, E, F, X e Y son usadas por la calculadora, que cambia frecuentemente sus valores. No debe usar estos valores en sus expresiones.
- El indicador "R↔I" en la esquina derecha superior de una presentación de resultado de cálculo, indica un resultado con número compleio. Presione **SHIFT** Re-Im para alternar la presentación entre la parte real y parte imaginaria del resultado.
- Puede usar la función de repetición en el modo CMPLX. Sin embargo, como los números complejos están almacenados en la memoria de repetición en el modo CMPLX, se utiliza más memoria que lo normal.

• **Ejemplo:** 
$$
(2+3i)+(4+5i) = 6+8i
$$

(Parte real 6) 2 **1**  $3\overline{1}$  **0**  $4$  **1**  $5\overline{1}$  **0**  $(Parte)$  imaginaria  $8i)$ 

## k **Valor absoluto y cálculo de argumento**

Suponiendo que el número imaginario expresado por la forma rectangular  $z = a + bi$  se representa como un punto en el plano gausiano, puede determinarse el valor absoluto  $(r)$  y argumento  $(\theta)$  del número complejo. La forma polar es  $r \angle \theta$ .

• **Ejemplo 1:** Determinar el valor absoluto (*r*) y el argumento  $(\theta)$  de 3+4*i* (Unidad angular: Deg)

 $(r = 5, \theta = 53,13010235^{\circ})$ 

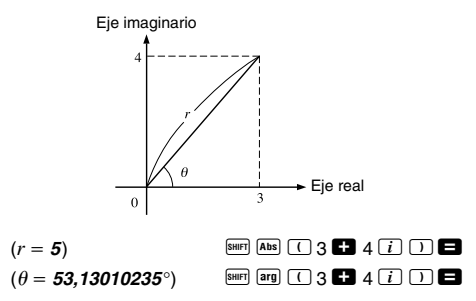

• El número complejo también puede ser ingresado usando la forma polar  $r \angle \theta$ .

• **Eiemplo 2:**  $\sqrt{2}$  / 45 = 1 + *i* (Unidad angular: Deg)  $\boxed{C}$  2  $\boxed{\text{snrf}}$   $\boxed{L}$  45  $S$ HIFT $R_{e\rightarrow m}$ 

### **■ Presentación de forma rectangular ↔ forma polar**

Puede usar la operación descrita a continuación para convertir un número complejo de forma rectangular a su forma polar, y un número complejo de forma polar a su forma rectangular. Presione  $\overline{\mathbb{R}^{n}}$   $\overline{\mathbb{R}^{n-m}}$  para alternar la presentación entre el valor absoluto ( $r$ ) y argumento ( $\theta$ ).

• **Eiemplo:**  $1 + i \leftrightarrow 1.414213562 / 45$ 

$$
\begin{array}{ccc}\n \text{(Unidad angular: Deg)} & 1 & 1 & 1 & 1 & 1 & 1 \\
 \hline\n & 2 & 1 & 1 & 1 & 1 & 1 \\
 \hline\n & 2 & 1 & 1 & 1 & 1\n \end{array}
$$

• Puede seleccionar la forma rectangular (*a*+*bi*) o forma polar ( $r\angle\theta$ ) para visualizar los resultados de cálculos con números complejos.

 $[MODE] \cdots [T]$ (Disp)  $[\triangleright]$ 

1(*a*+*bi*):Forma rectangular

 $\boxed{2}(r\angle \theta)$ : Forma polar (indicada por " $r\angle \theta$ " sobre la presentación)

## **E** Conjugación de un número complejo

Para cualquier número complejo *z* en donde  $z = a + bi$ , su conjugación (*z*) es *z* = *a*–*bi*.

• **Ejemplo:** Determinar la conjugación del número complejo 1,23 + 2,34*i* (Resultado: **1,23 – 2,34***i*)

$$
\begin{array}{c}\n\text{SHFT} \\
\hline\n\end{array}\n\begin{array}{c}\n\text{Conig} \\
\hline\n\end{array}\n\begin{array}{c}\n\begin{array}{ccc}\n\begin{array}{ccc}\n\begin{array}{ccc}\n\end{array} & 1 & \\
\hline\n\end{array}\n\end{array}\n\end{array}\n\begin{array}{c}\n\begin{array}{ccc}\n\end{array} & 2 & \\
\hline\n\end{array}\n\end{array}\n\begin{array}{c}\n\begin{array}{ccc}\n\end{array} & 34 & \\
\hline\n\end{array}\n\begin{array}{ccc}\n\begin{array}{ccc}\n\end{array} & \\
\hline\n\end{array}\n\end{array}\n\end{array}
$$

## $C$ álculos con **números de base** *n*

Para ingresar el modo BASE cuando desea realizar cálculos usando valores de números con base *n*, utilice la tecla FOOE

BASE ........................................................F F 3

- Además de los valores decimales, los cálculos pueden realizarse usando valores binarios, octales y hexadecimales.
- Puede especificar el sistema numérico fijado por omisión a ser aplicado para todos los valores ingresados y visualizados, y el sistema numérico para valores individuales a medida que los ingresa.
- No puede usar funciones científicas en los cálculos con binarios, octales, decimales y hexadecimales. Tampoco puede ingresar valores que incluyan una parte decimal y un exponente.
- Si ingresa un valor que incluya una parte decimal, la unidad corta descartando automáticamente la parte decimal.
- Los valores binarios, octales y hexadecimales negativos son producidos tomando el complemento de dos.
- En los cálculos con números de base *n*, también se pueden usar entre valores los operadores lógicos siguientes: and (producto lógico), or (suma lógica), xor (or exclusivo), xnor (nor exclusivo), Not (complemento de bitwise) y Neg (negación).
- Las siguientes son las gamas permisibles para cada uno de los sistemas de números disponibles.

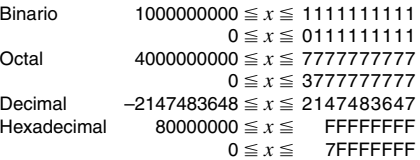

• **Ejemplo 1:** Realizar el cálculo siguiente y producir un resultado binario:

 $10111_2 + 11010_2 = 110001_2$ Modo binario:  $\overline{A}$   $\overline{B}$   $\overline{B}$   $\overline{B}$   $\overline{D}$   $\overline{D}$ 

10111 **E3** 11010 **E1** 

• **Ejemplo 2:** Realizar el cálculo siguiente y producir un resultado octal:

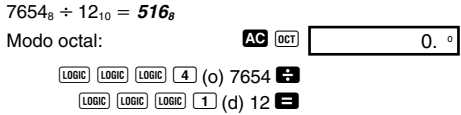

• **Ejemplo 3:** Realizar el cálculo siguiente y producir un resultado hexadecimal y decimal:

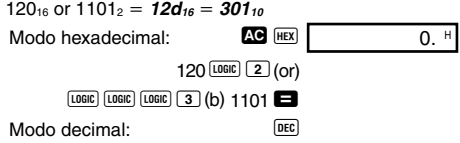

• **Ejemplo 4:** Convertir el valor 22<sub>10</sub> a sus equivalentes<br>binario, octal y hexadecimal. (10110<sub>2</sub>, 26<sub>8</sub>, 16<sub>16</sub>) binario, octal y hexadecimal. **(101102 , 268 , 1616 )**

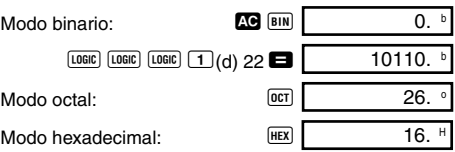

• Ejemplo 5: Convertir el valor 513<sub>10</sub> a su equivalente binario.

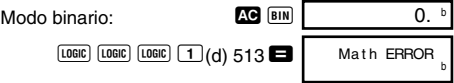

- La conversión de un valor de un sistema numérico cuya gama de cálculo sea mayor que la gama de cálculo del sistema numérico resultante, puede no ser posible.
- El mensaje "Math ERROR" indica que el resultado tiene demasiado dígitos (superación de capacidad).

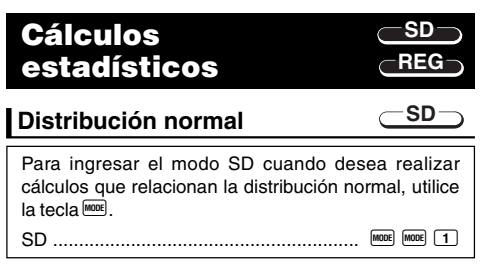

• Presione <sup>[SHIFT]</sup> [DISTR], que produce la pantalla mostrada a continuación.

$$
\begin{array}{c}\n P \left( Q \right) \left( R \right) \rightarrow t \\
 1 \quad 2 \quad 3 \quad 4\n \end{array}
$$

• Ingrese un valor de  $\boxed{1}$  a  $\boxed{4}$  para seleccionar el cálculo de distribución de probabilidad que desea realizar.

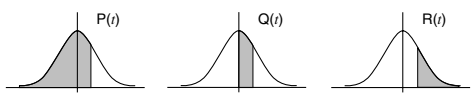

**• Ejemplo:** Determinar la variable normalizada (→*t*) para *x* = 53 y la distribución de probabilidad normal P(*t*) para los datos siguientes: 55, 54, 51, 55, 53, 53, 54, 52

$$
(\rightarrow t = -0,284747398, P(t) = 0,38974)
$$
  
\n
$$
55 \overline{01} 54 \overline{01} 51 \overline{01} 55 \overline{01}
$$
  
\n
$$
53 \overline{01} \overline{01} 54 \overline{01} 52 \overline{01}
$$
  
\n
$$
53 \overline{01} \overline{01} 54 \overline{01} 52 \overline{01}
$$
  
\n
$$
53 \overline{01} \overline{01} 54 \overline{01} 52 \overline{01}
$$
  
\n
$$
53 \overline{01} \overline{01} \overline{01} 4 \overline{01} 52 \overline{01}
$$
  
\n
$$
53 \overline{01} \overline{01} \overline{01} 61 \overline{01} 2 \overline{01}
$$
  
\n
$$
53 \overline{01} \overline{01} \overline{01} 61 \overline{01} 61 \overline{01}
$$

# **Cálculos**<br>Calculos **diferenciales**

El procedimiento descrito a continuación obtiene la

derivada de una función.

Para ingresar el modo COMP cuando desea realizar cálculos con diferenciales, utilice la tecla FOOE

• Para la expresión diferencial se requieren de tres ingresos: la función de la variable *x*, el punto (*a*), en la que se calcula el coeficiente diferencial, y el cambio en *x* (∆*x*).

 $\overline{A}$   $\overline{A}$  *a*  $\overline{A}$   $\overline{A}$  **a**  $\overline{A}$   $\overline{A}$   $\overline{A}$   $\overline{A}$  **a**  $\overline{A}$   $\overline{A}$   $\overline{A}$   $\overline{A}$   $\overline{A}$   $\overline{A}$   $\overline{A}$   $\overline{A}$   $\overline{A}$   $\overline{A}$   $\overline{A}$   $\overline{A}$   $\overline{A}$   $\overline{A}$   $\overline{A}$   $\$ 

• **Ejemplo:** Determinar la derivada en el punto *x* = 2 para la función  $y = 3x^2 - 5x + 2$ , cuando el aumento o decremento en *x* es ∆*x* = 2 × 10–4 (Resultado:**<sup>7</sup>** )

> SHIFT  $\left[\frac{d}{dx}\right]$  3 ALPHA  $\left[\overline{X}\right]$   $\left[\overline{X^2}\right]$   $\blacksquare$  5 ALPHA  $\left[\overline{X}\right]$   $\blacksquare$  2  $\lceil \cdot \rceil$  2  $\lceil \cdot \rceil$  $2$  EXP  $\boxed{(-)}$  4  $\boxed{)}$

- Puede omitir el ingreso de ∆*x*, si así lo desea. La calculadora sustituye automáticamente un valor apropiado para ∆*x* si no lo ingresa.
- Los puntos discontinuos y cambios extremos en el valor de *x* pueden ocasionar resultados imprecisos y errores.

# **Cálculos integrales**

cálculos de integración, utilice la tecla FOOE.

• Para los cálculos de integración se requieren los cuatro ingresos siguientes: una función con la variable *x*; *a* y *b*, que define la gama de integración de la integral definida; y *n*, que es el número de particiones (equivalente a N = 2*n* ) para la integración usando la regla de Simpson.

COMP ............................................................ F 1

El procedimiento descrito a continuación obtiene la integral definida de una función. Para ingresar el modo COMP cuando desea realizar

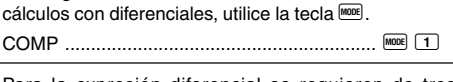

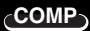

**COMP**

 $\sqrt{dx}$  expresión  $\overline{P}$  *a*  $\overline{P}$  *b*  $\overline{P}$  *n*  $\overline{P}$ 65

• **Ejemplo:** 
$$
\int_{1}^{3} (2x^{2} + 3x + 8) dx = 150,6666667
$$
  
(Número de particiones  $n = 6$ )  

$$
\boxed{4a} \quad 2 \quad \boxed{\text{m} \quad [\text{X} \quad \boxed{\text{x}]} \quad \boxed{\text{m}}} \quad 3 \quad \boxed{\text{m}} \quad \boxed{\text{X} \quad \boxed{\text{m}}}
$$

$$
8 \quad \boxed{1} \quad \boxed{5} \quad \boxed{5} \quad \boxed{6} \quad \boxed{\text{m}}
$$

### **¡Nota!**

- Puede especificar un entero en la gama de 1 al 9 como el número de particiones, o puede omitir el ingreso del número de particiones completamente, si así lo desea.
- Los cálculos de integración interna pueden tomar un tiempo considerable para completarse.
- Los contenidos de la presentación se borran mientras un cálculo de integración está siendo realizado internamente.

# **Fuente de alimentación**

El tipo de pila que debe usar depende en el número de modelo de la calculadora.

### **fx-115MS**

El sistema TWO WAY POWER (alimentación de dos modos) tiene dos fuentes de alimentación: una celda solar y una pila de tipo botón G13 (LR44). Normalmente, las calculadoras equipadas con una sola celda solar pueden operar solamente cuando hay una relativa luz brillante presente. El sistema TWO WAY POWER, sin embargo, le permite continuar el uso de la calculadora aun si no hay luz suficiente para leer la presentación.

### **• Reemplazando la pila**

Cualquiera de los síntomas siguientes indican que la energía de pila está baja, y que la pila debe ser reemplazada.

- Las cifras de la presentación están oscuras y difíciles de leer en lugares en donde hay poca luz disponible.
- No aparece nada sobre la presentación al presionar la tecla  $\boxed{0N}$

### u **Para reemplazar la pila**

- 1 Retire los cinco tornillos que sostienen la cubierta trasera en posición, y luego retire la cubierta trasera .
- 2 Retire la pila usada.
- 3 Limpie ambos lados de la pila nueva con un paño seco y suave. Coloque la pila en la unidad con el lado positivo  $\bigoplus$ dirigido hacia arriba (de modo que puede verlo).
- 4 Vuelva a colocar la cubierta trasera y asegúrela en posición con los cinco tornillos.

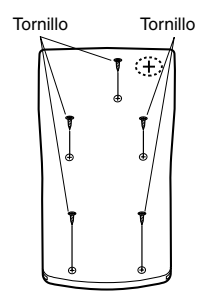

 $(5)$  Presione  $(0)$  para activar la alimentación. Asegúrese de no omitir este paso.

### **fx-100MS**

Esta calculadora está energizada por una sola pila de tamaño AA.

### u **Reemplazando la pila**

Las cifras oscuras en la presentación de la calculadora indica que la energía de la pila está baja. El uso continuo de la calculadora cuando la pila se encuentra baja puede resultar en una operación inadecuada. Cambie la pila tan pronto como sea posible cuando las cifras de la presentación se convierta oscura y difícil de ver.

### u **Para reemplazar la pila**

- 1 Presione **SHIFT** OFF para des- Tornillo activar la alimentación.
- 2 Retire los seis tornillos que retienen la cubierta trasera en posición y luego retire la cubierta trasera.
- 3 Retire la pila usada.
- 4 Coloque una pila nueva en la unidad con sus extremos positivo  $\oplus$  y negativo  $\ominus$ orientados correctamente.
- 5 Vuelva a colocar la cubierta trasera y asegúrela en posición con los seis tornillos.

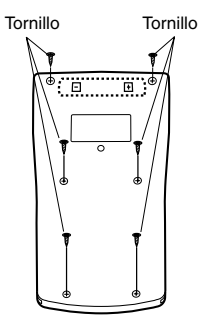

 $(6)$  Presione  $(0)$  para activar la alimentación.

## **Apagado automático**

La alimentación de la calculadora se desactiva automáticamente si no la opera durante unos seis minutos. Cuando esto sucede, presione <sup>ON</sup> para activar la alimentación de nuevo.

## **Especificaciones**

### **Fuente de alimentación:**

**fx-100MS:** Una sola pila de tamaño AA (R6P (SUM-3))

**fx-115MS:** Celda solar y una pila de tipo botón G13  $(1 R44)$ 

### **Duración de pila:**

- **fx-100MS:** Aproximadamente 17.000 horas continuas con la presentación del cursor destellando. Aproximadamente 2 años cuando se deja con la alimentación desactivada.
- **fx-115MS:** Aproximadamente 3 años (1 hora de uso por día)

### **Dimensiones:**

**fx-100MS:** 20,0 (Al)  $\times$  78 (An)  $\times$  155 (Pr) mm **fx-115MS:** 12,7 (Al)  $\times$  78 (An)  $\times$  154,5 (Pr) mm

#### **Peso:**

**fx-100MS:** 133 g con la pila **fx-115MS:** 105 g con la pila

**Consumo de energía:** 0,0002 W

**Temperatura de operación:** 0°C a 40°C

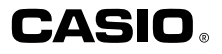

## **CASIO COMPUTER CO., LTD.**

6-2, Hon-machi 1-chome Shibuya-ku, Tokyo 151-8543, Japan

> SA0206-D Printed in China CA310075C-1